保護者 様

令和4年4月8日

錦町立木上小学校

#### 校長 金子 圭

連絡メールの保護者登録について(お願い)

陽春の候、保護者の皆様におかれましては、益々ご清祥のこととお喜び申し上げます。 また、日頃から本校の教育活動に対しまして、ご理解とご協力を賜り感謝申し上げます。

さて、本校では、学校と保護者の迅速な情報共有のため、「連絡メールサービス」を活用して います。この連絡メールサービスでは、学年やPTA専門委員会等の細かなグループ分けができ、 必要に応じた連絡が可能となります。

つきましては、下記の要領をご参照の上、ご登録いただきますようお願いいたします。 なお、昨年度登録されている保護者の方も専門委員会等の登録をお願いいたします。

記

### **1 サービスの概要**

○学校から保護者の皆様の携帯電話やパソコンに、連絡メールを一斉配信するサービスです。 ○ご利用は無料です。通信料のみ各家庭でのご負担となります。

○皆様のメールアドレスは、学校にはわからないようになっており、個人情報は保護されてい ます。メールアドレスが他の目的に使用されることは絶対にありません。

## **2 ご利用方法**

利用希望の方はメールアドレスの登録が必要です。携帯電話あるいはパソコ ンより「**[touroku@education.ne.jp](mailto:entry@education.ne.jp)」**宛に空メールを送信、登録用メールを受 信後、メール記載の URL より登録を行います。携帯電話の場合、右記を読み 取りますと、上記のメールアドレス宛の空メールが作成できます。なお、登録 の際には次の**学校認証 ID** (数字 8 桁) の入力が必要です。

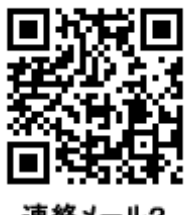

学校名 木上小学校 校認証 ID 5383-5621

なお、登録が終わりましたら、**登録したメールアドレスとログインパスワードのメモを取ら**

**れ大切に保管してください**。メールアドレスを変更したときなど、登録内容を変更する際に必 要です。

**メールアドレス: ログインパスワード:**

## **3 登録時の注意事項**

※半角英数字です。

○保護者の方の携帯電話において、迷惑メール設定をされている場合、登録できない可能性が あります。その場合は、下の2点をお試しください。

・「指定受信」の一覧に「renraku@education.ne.jp」を追加してください。

・URL 付きメールの受信を許可してください。

※詳しい操作方法は機種によって異なりますので、携帯電話各社にご相談ください。

# **4 登録情報の変更方法**

メールアドレスを変更した際には、下の手順で連絡メールの登録情報の変更を忘れずに行っ てください。

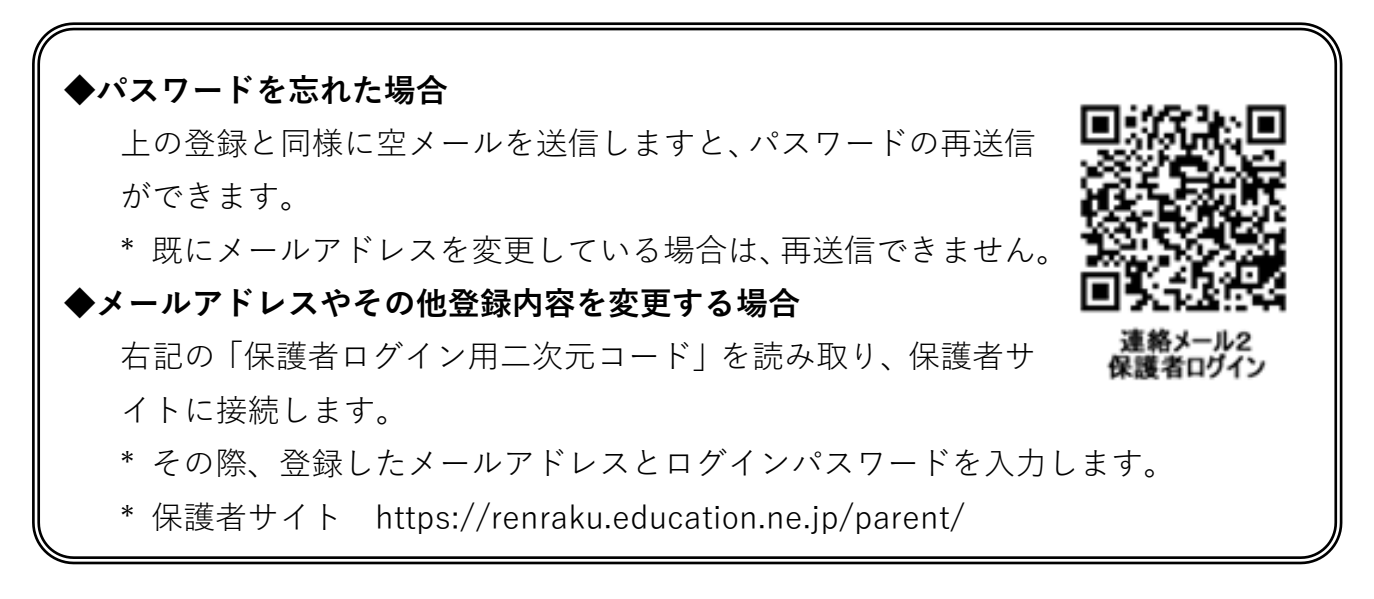

※登録方法がわからないときは、サービス提供元(ラインズ株式会社)のヘルプデスクにメー ル (mailmail@education.jp) あるいは、サイト上の「お問い合わせフォーム」よりお問い 合わせください。(対応時間:平日 9 時~17 時)

**5 その他**

○メール登録は、緊急連絡に対応できるようできるだけ早いうちに登録をお願いします。 ○保護者の方は、複数登録することができます。

> 【問合せ先】 錦町立木上小学校 教頭 有村 重幸 TEL 0966-38-0083